# **ARIA™ QUICK CHECK**

Quic*h Chech* 

#### **ENTER YOUR MAILBOX**

- Call the Octel system phone number
- $\triangleright$  Press  $\overline{\uparrow\sharp}$
- ◗ Enter your mailbox number
- ◗ Enter your password

### **SEND MESSAGES**

- ◗ From the main menu, press ■2
- ◗ Record—when finished, press ■#
- ◗ Enter destination Press  $\overline{\#}$  to spell name
- ◗ Send, press ■#

## **REVIEW MESSAGES**

To review unheard voice messages, press **1** – 1

OR

 $\triangleright$  To review fax messages, press  $\P$ -3

#### **POWER KEYS**

- **◎** Online Help <u>⊞</u> Finish/Skip<br>**◎** ◎ Operator ★ Cancel/Exit
- **0 0** Operator
- $\boxed{\text{#}$   $\boxed{\text{#}}$  Skip to saved

(archived) messages

OCTEL MESSAGING DIVISION

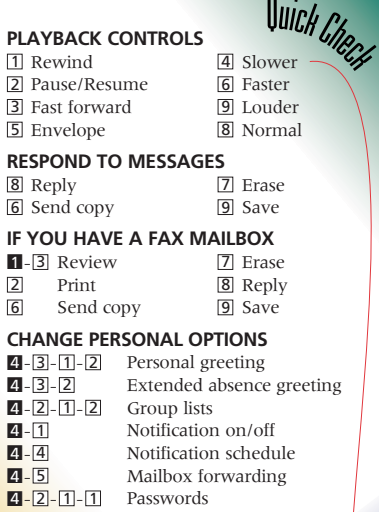

© Copyright 1995,1998 Octel Communications Corporation, a subsidiary of Lucent Technologies. All rights reserved. All trademarks identified by ® and ™ are registered trademarks or trademarks respectively, of Octel Communications Corporation, a subsidiary of Lucent Technologies. All other trademarks are the properties of their respective owners. Printed in U.S.A.

07/98 PN 101-1742-000 Version 1